# *Novadys*

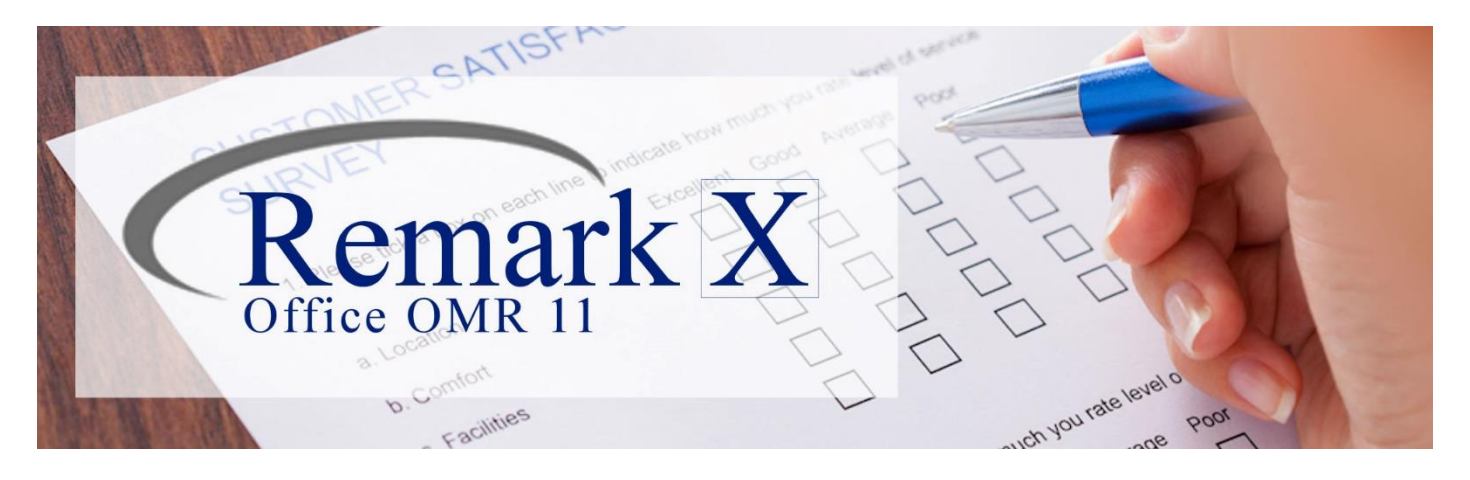

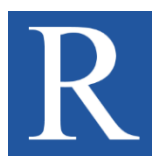

# Remark® Office OMR 11

Estrazione e analisi di dati da moduli cartacei e PDF

Versatile e facile da usare, **Remark Office OMR 11** è lo strumento perfetto per raccogliere da moduli cartacei dei dati codificati sotto forma di segno di spunta, codice a barre, testo stampato ed altri.

Con Remark Office OMR puoi processare una vasta gamma di tipologia modulistica tra la quale moduli PDF compilati e inviati elettronicamente, moduli cartacei scansionati e moduli ricevuti via fax.

□ Elimina il data entry manuale

Remark Office OMR ti permette di leggere in modo veloce, accurato e automatico i dati contenuti in questionari, verifiche, schede di valutazione e tanti altri. I dati raccolti possono essere salvati nei formati più popolari, tra i quali Excel, SPSS, XML, Access, CSV, o caricati su Google Drive e Dropbox.

### □ Estrazione dati di moduli creati con Microsoft Office

Carica il tuo modulo, creato con Adobe Photoshop, Microsoft Office o qualsiasi altro applicativo, nel **Template Editor** di Remark Office OMR e definisci con estrema semplicità le aree appartenenti ai singoli elementi del modulo.

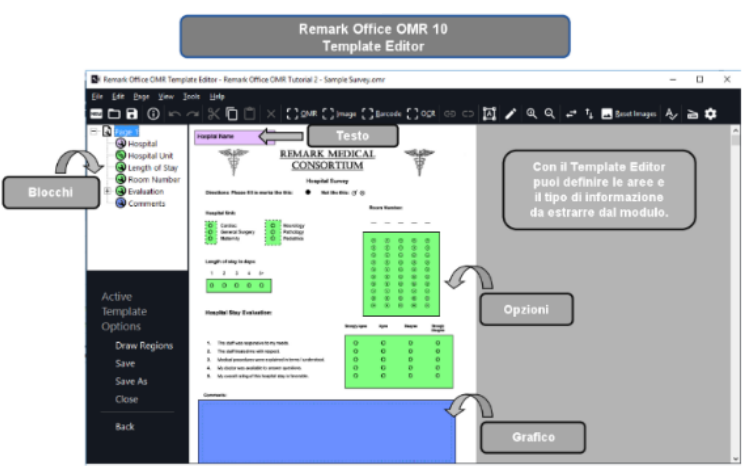

*1 Interfaccia Remark Office OMR 10 - Template Designer*

### □ Supporto documenti multipagina e domande connesse NUOVO.

Per ciascuna pagina del modulo, tramite il Template Editor puoi definire le aree di estrazione. I singoli campi appartenenti ad un argomento possono trovarsi anche in posizioni distanti permettendo così di adattare il modello a qualsiasi tipo di impaginazione. È inoltre supportata la gestione di domande connesse.

### □ Raccolta dati con massima flessibilità NUOVO.

- segni di opzioni e di spunta (OMR)
- testo e numeri stampati (OCR)
- codici a barre (OBR)

• grafici (Crop), ad es. risposte scritte a mano, disegni e foto, firme e timbri • manoscritto (richiede un proprio account Microsoft Azure Computer Vision)

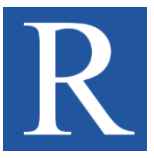

### Remark® Office OMR 11

Estrazione e analisi di dati da moduli cartacei e PDF

#### □ Crea moduli PDF NUOVO

Crea con Remark dei moduli PDF, facilmente distribuibili e compilabili da dispositivo.

### □ Riconoscimento di testo stampato in oltre 70 lingue NUOVO

Più veloce, più preciso. Il nuovo motore OCR per la lettura automatica del testo stampato estrae le risposte in oltre 70 lingue grazie a un language pack esteso.

#### $\neg$  Validazione dati con database

Remark Office OMR permette di specificare dei database esterni per la validazione automatica dei dati estratti dai moduli.

#### □ Potenti strumenti di analisi

Remark Office OMR contiene il modulo **Remark Quick Stats** per l'analisi dei dati estratti sotto forma di riepiloghi e grafici professionali. I riepiloghi possono essere salvati sotto forma di file, ad es. PDF, ed inviati via email per facilitare la condivisione e successiva discussione.

#### □ Estrazione di immagini

Contenuti grafici, come ad esempio firme, disegni, foto, timbri, bolli o note scritte a mano, possono essere estratti dal modulo sotto forma di ritaglio (Image Crop).

### □ Separato invio email dei singoli moduli NUOVO.

I moduli digitalizzati possono essere separati e inviati ai singoli partecipanti del sondaggio.

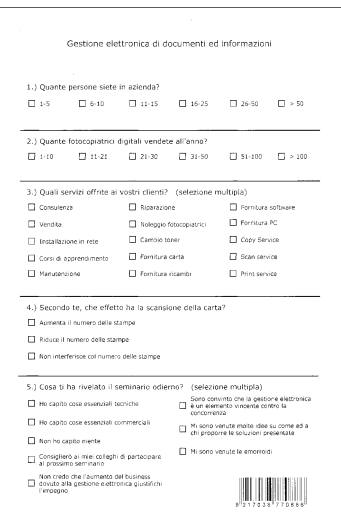

*2 Modulo per la lettura OMR*

#### □ Esempi ambiti di utilizzo

- Verifiche scolastiche
- Esami universitari
- Raccolta dati scientifici
- Ufficio personale
- Corsi di formazione
- Ufficio marketing
- Moduli d'intervento
- Studi demografici

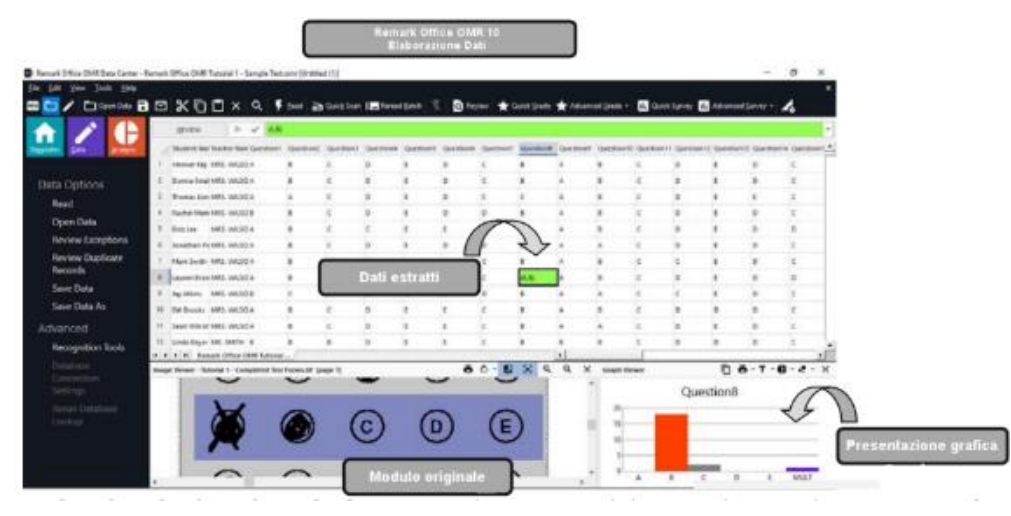

#### *3 Interfaccia Remark Office OMR 10 - Elaborazione Dati*

#### **Formati di export**

Esporta i dati in oltre 35 formati:

- Fogli di calcolo:
- $\rightarrow$  Excel (XLSX, XLS)
- $\rightarrow$  CSV
- $\rightarrow$  Text (TXT) • SPSS (SAV)
- Database:
	- $\rightarrow$  Access (ACCDB, MDB)
	- $\rightarrow$  SQL Server (MDF)
	- → Oracle
	- $\rightarrow$  dBase (DBF)
	- $\rightarrow$  Paradox (DB)
- HTML (HTM)
- XML
- ExamSoft (CSV)
- Cloud:
	- $\rightarrow$  Dropbox  $\rightarrow$  Google Drive
- ODBC
- → MariaDB
- Survey Pro (SRV, STL)
- StatPac (DAT)
- Survey System (DAT)
- Questionmark (QSF)
- OpinionMeter (ASC)
- Lotus (WK3, WK1, WKS, WJ2, WJ3)
- LXR Test (MRG)
- Report (RPT)
- Data Interchange Format (DIF)
- CCI Assessment (DAT)
- Remark (RMX, RMK, ROX, ROA)
- Custom (ASC, TXT)

#### **Requisiti minimi di sistema**

- PC con 2 GHz o superiore
- Windows 10, 8.1
- .NET framework 4.7.2 o superiore
- 2 GB RAM
- 1 GB spazio su disco
- Connessione Internet per l'attivazione

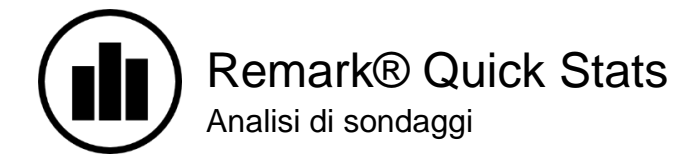

Remark Office OMR include il modulo Remark Quick Stats per analizzare i dati rilevati e utilizzarli per generare dei report personalizzabili ed esportabili.

- usa **Quick Survey** per generare dei report standard con un solo click
- usa **Advanced Survey** per personalizzare le analisi, ad es. raggruppando domande o attribuendone un peso
- confronta risposte tramite un sottoinsieme di dati
- filtra i dati tramite criteri e genera i reports utilizzando filtri
- usa **Response Report** per visualizzare tutte le notizie manoscritte in un unico report
	- generando le statistiche Remark Quick Stats calcola:
		- o per ogni **domanda** la media aritmetica, la dispersione, la deviazione standard, l'errore standard, il valore minimo e massimo, l'intervallo, il mediano, la tolleranza, l'eccesso, il valore T, le percentuali e l'intervalli di confidenza
		- o per ogni **risposta** la frequenza, la percentuale, la percentuale valida
		- o la tabella di contingenza

#### **Tipi di report generati con Remark Quick Stats**

*A) Reports statistici*

Gruppi di domande permettono di visualizzare contenuti nel sondaggio. Contenuti nel sondaggio entre permette di seguire contemporaneamente il l'analisi di domande collegate (ad es. all'interno di loro sviluppo all'interno del sondaggio. un sondaggio su un corso è possibile raggruppare tutte le domande sul relatore).

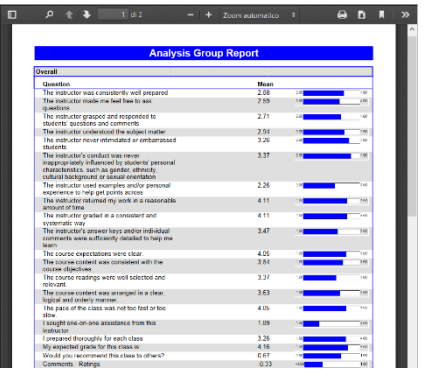

### *Analysis Group Report Comparative Item Report Crosstabulation Report*

Analisi di singole domande e gruppi di domande. Confronto dello sviluppo dei valori demografici Confronto delle risposte di due domande che

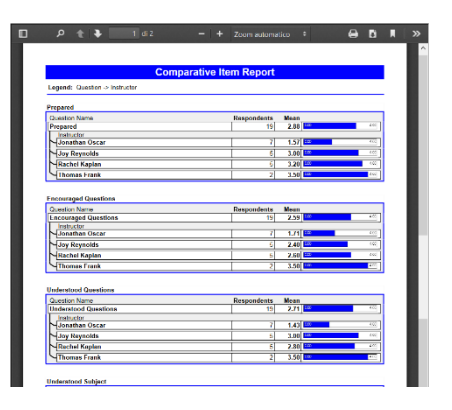

## 1) Analisi di gruppo 2) Valori comparativi 3) Tabella di contingenza

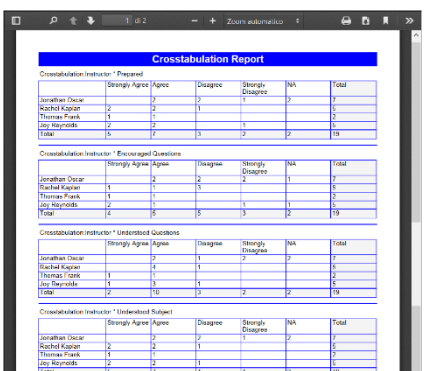

#### 4) Statistica delle risposte 5) Valori medi  *Item Statistics Report Question Mean Report*

Visualizzazione informative statistiche descrittive Elenco dei valori medi per ciascuna domanda. per ciascuna domanda. È possibile nascondere dei gruppi di domande.

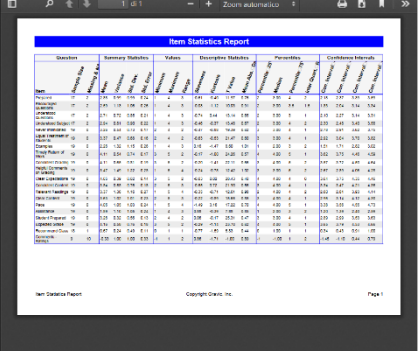

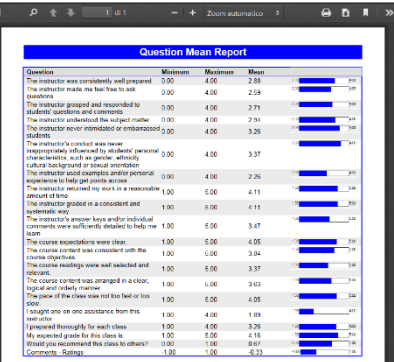

# 1) Risultati votazione **NUOVO** 2) Analisi di base 3) Riassunto Ballot Results Report **3**

risposte secondo la loro frequenza

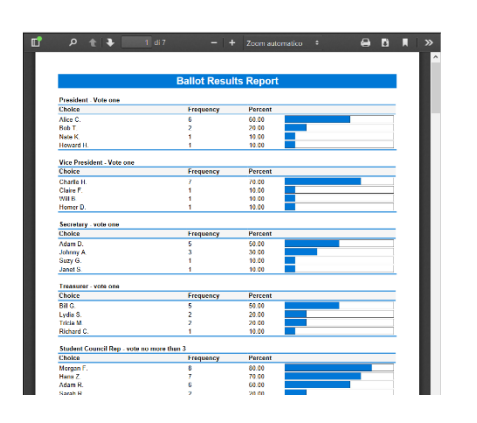

questo report indica il numero di risposte valide.

 $\overline{a}$   $\overline{b}$   $\overline{a}$ 

 $\overline{1}$ 

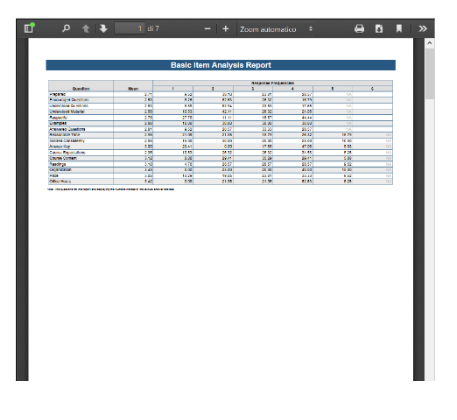

## 4) Analisi dettagliata 5) Analisi integrata 6) Analisi grafica

Visualizzazione più dettagliata sulla frequenza visualizzazione dati quantitativi e risposte scritte Visualizzazione della frequenza di risposte per<br>
delle risposte per ciascuna domanda. Tra l'altro, a mano. delle risposte per ciascuna domanda. Tra l'altro, a mano.

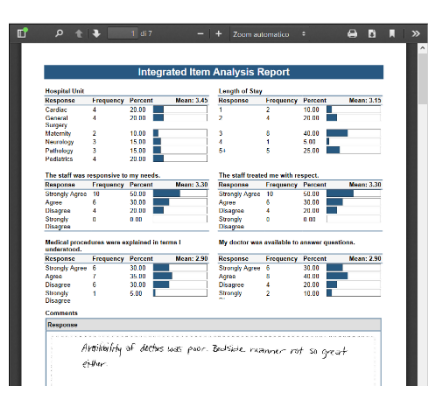

 *Ballot Results Report Basic Item Analysis Report Condensed Item Analysis Report*

Ordinamento dei risultati in modo decrescente che Visualizzazione della media e frequenza delle Visualizzazione della frequenza delle risposte per permette di vedere immediatamente l'ordine delle risposte per ciascuna domanda.<br>
risposte secondo la loro frequenza<br>
risposte secondo la loro frequenza

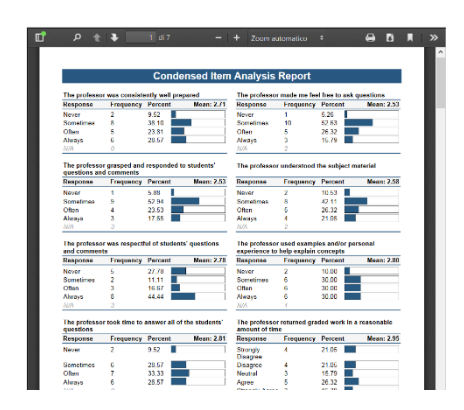

# *Detailed Item Analysis Report Integrated Item Analysis Report Item Analysis Graph Report*

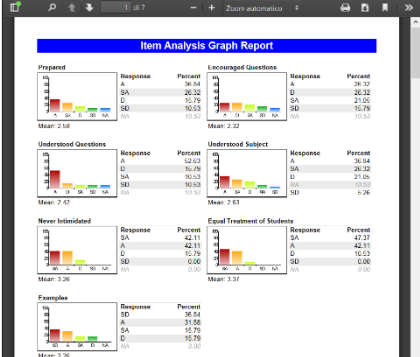

### *C) Report delle risposte*

Normalmente utilizzato come report per domande aperte.

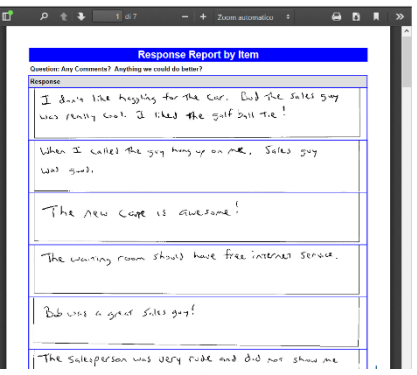